## Painless Registrations: Using One-Step for quick and easy travel registrations

January 2015 Risk Summit Chelsey Smithey

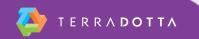

## How do I build a OneStep Form?

- 1. Create Program
- 2. Enable OneStep
- 3. Build a Question Item
- 4. Build Questionnaire
- 5. Check Application Cycle

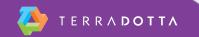

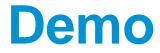

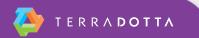

## Which Program Types allow OneStep forms?

- Risk Management
- Program Enrollment
- Travel Registration
- Outgoing with SideTrip and OneStep

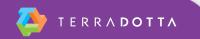

## Does the Program Type impact how the OneStep form looks?

- Risk Management program type allows for the registrant to provide the dates and locations of their trip.
- Program Enrollment strictly gathers information.
  Does not have an itinerary record.
- Travel Registration uses itinerary records and can gather more information

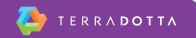

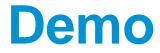

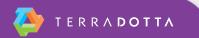